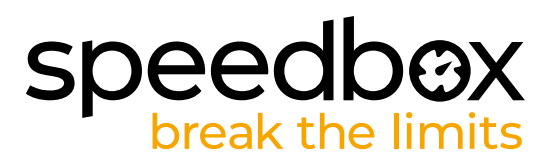

# **SpeedBox 1.2 dla Shimano**

## **KROK 1: Przygotowanie do Instalacji**

- **A.** Przygotuj następujące narzędzia:
	- 1. Śrubokręt krzyżakowy PH 1
	- 2. Narzędzie do manipulacji złączem (akcesoria w pakiecie SpeedBox).
- **B.** Wyłącz rower.
- **C.** Wyjmij baterię według instrukcji producenta.

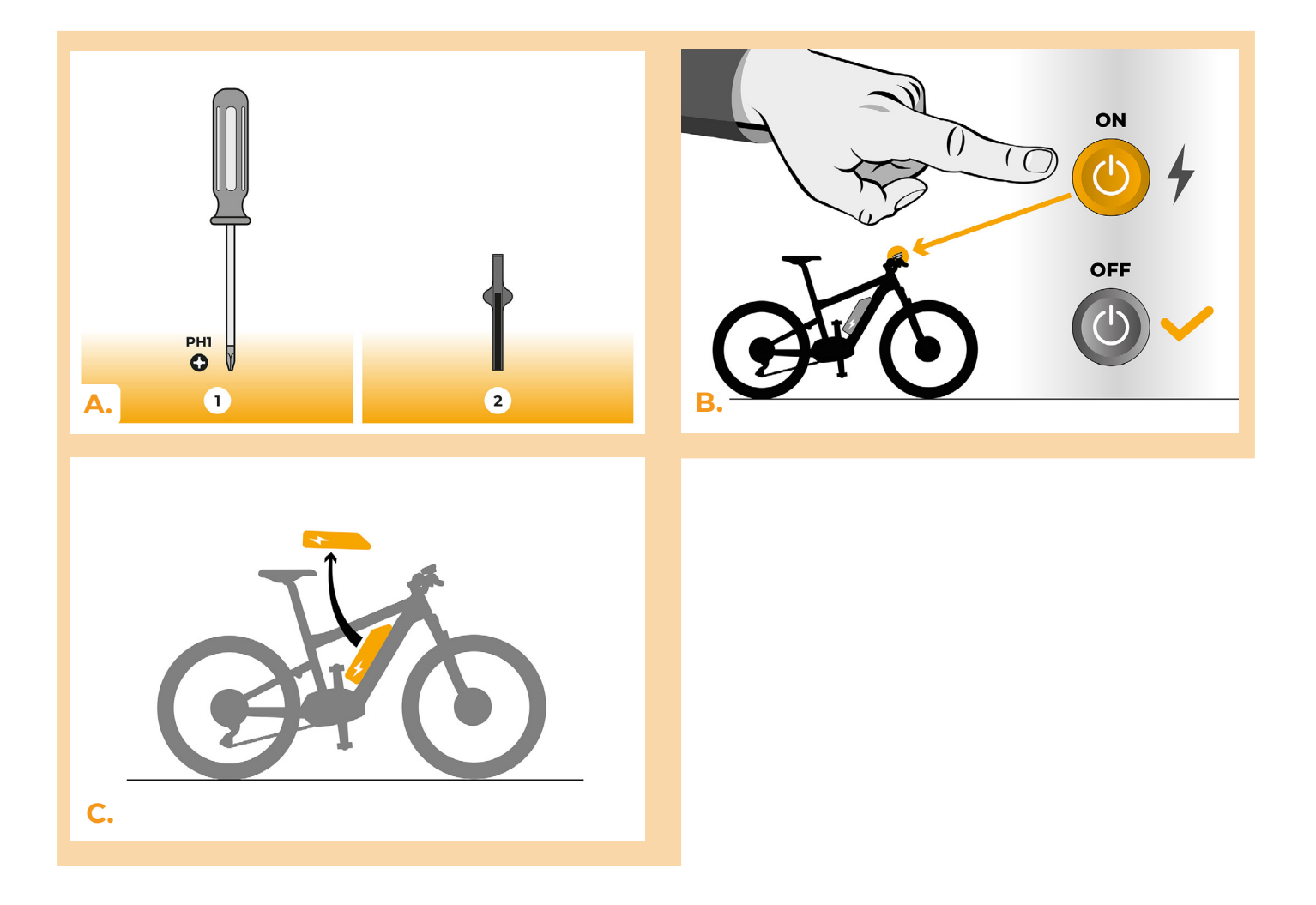

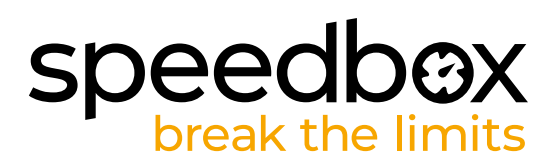

#### **KROK 2: Demontaż pokrywy**

- **A.** Jeżeli uchwyt przeszkadza w zdjęciu plastikowej osłony silnika, należy ją zdemontować zgodnie z zaleceniami producenta.
- **B.** Odkręć śruby mocujące pokrywę silnika za pomocą śrubokręta krzyżakowego PH1.
- **C.** Zdejmij osłonę silnika.

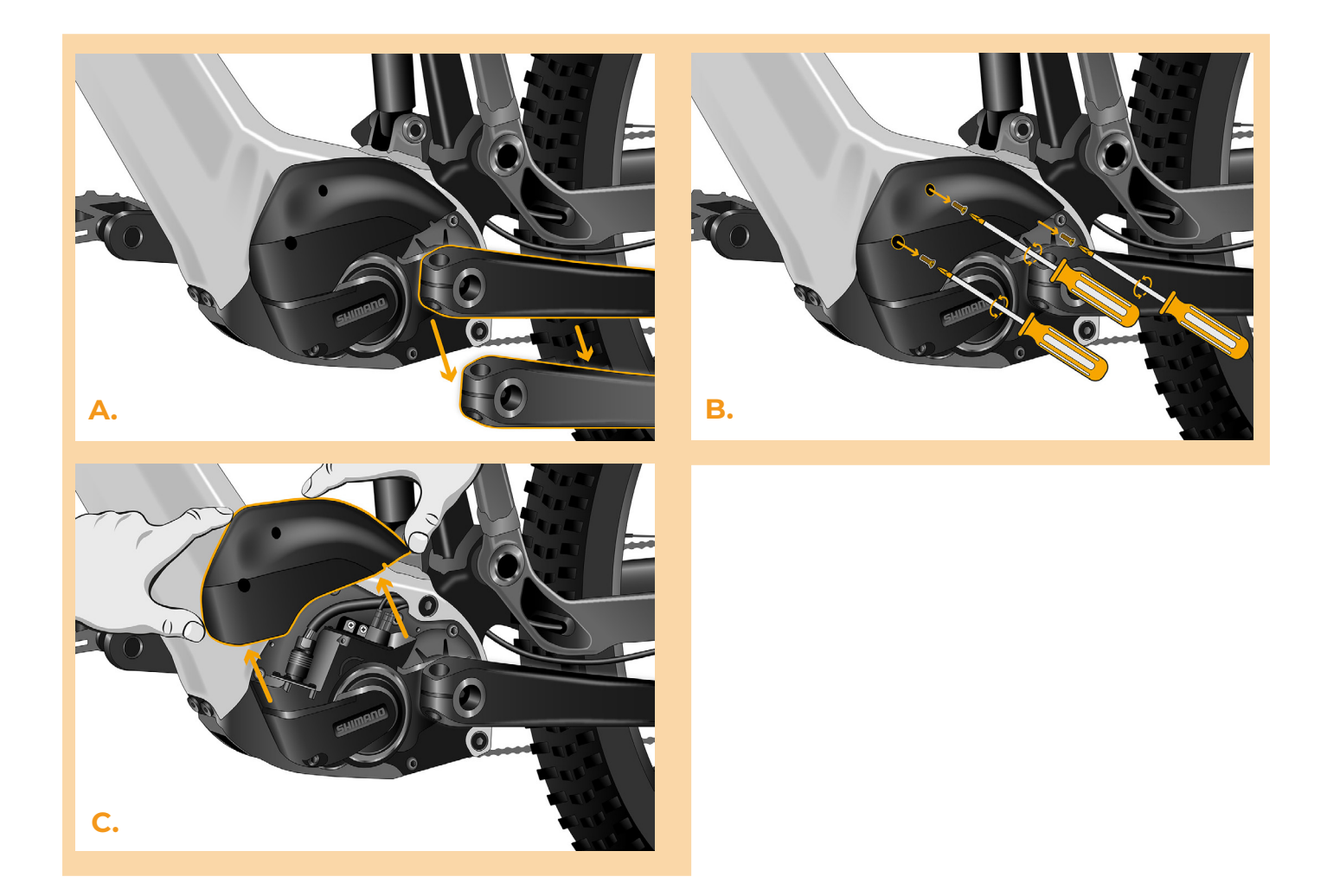

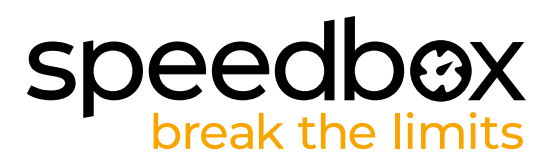

#### **KROK 3: Rozłączenie wtyczek z silnika**

- **A.** Odłącz złącze kabla czujnika prędkości od silnika za pomocą narzędzia do manipulacji złączem. Konektor różni się od pozostałych zamkiem.
- **B.** Zdejmij zatyczkę z pustego gniazda silnika (port E-Tube) w ten sam sposób.

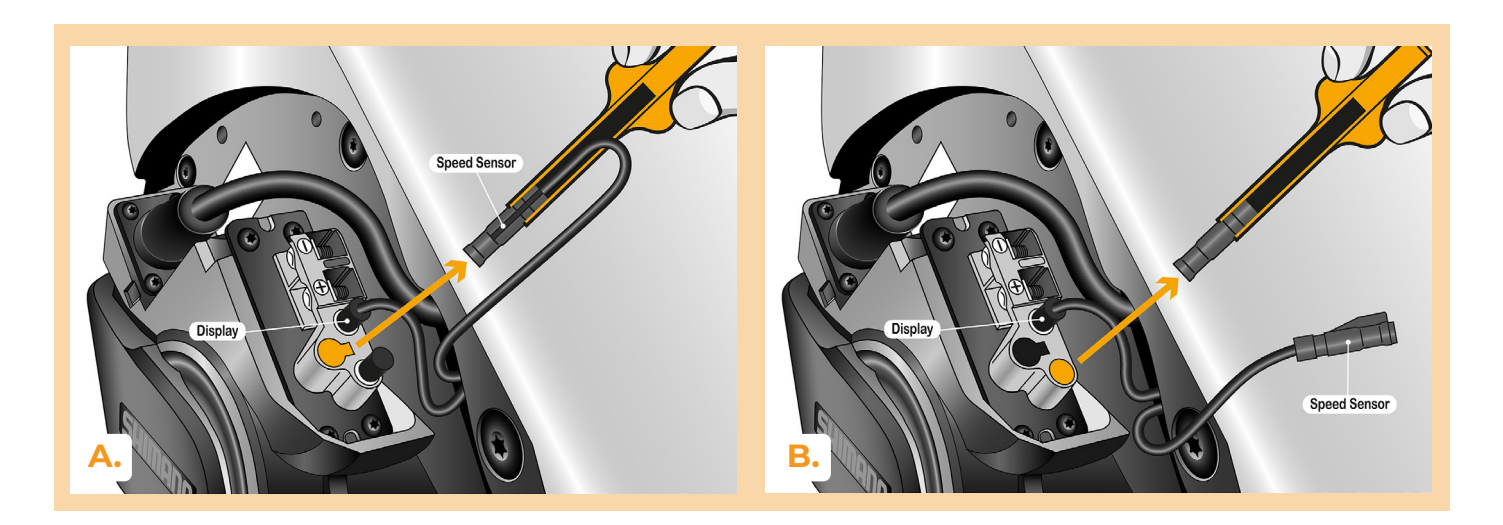

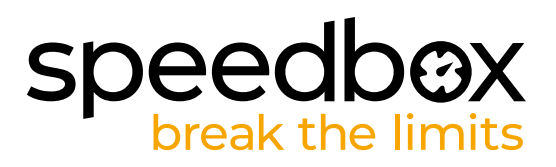

# **KROK 4: Instalacja tuningu SpeedBox**

- **A.** Podłącz SpeedBox do odłączonych złączy (krok 3) za pomocą narzędzia do obsługi złączy.
- **B.** Upewnij się, że blokady złącza są osadzone i słychać kliknięcie.

**C.**

**C.** Przed montażem silnika sprawdź poprawność podłączenia, jak pokazano na rysunku.

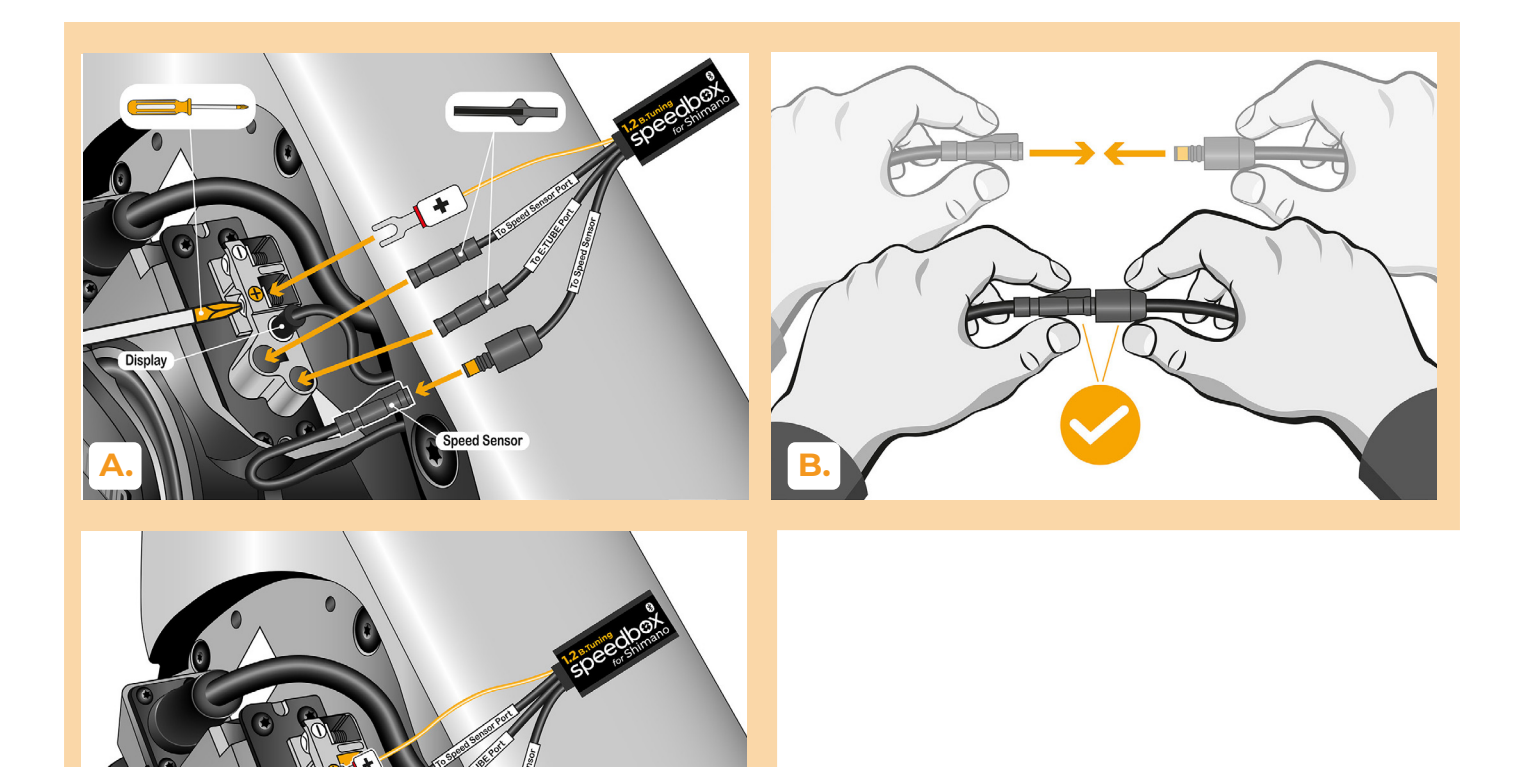

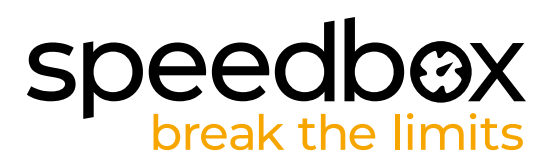

# **KROK 5: Montaż silnika**

**C.**

- **A.** Umieść złącza i przewody wychodzące z silnika z powrotem w wolne miejsce w ramie roweru.
- **B.** Umieść pokrywę silnika w jej pierwotnym położeniu.
- **C.** Przymocuj pokrywę śrubami za pomocą śrubokręta krzyżakowego PH1. Jeśli wymontowałeś korbę w kroku 2, zainstaluj ją ponownie.

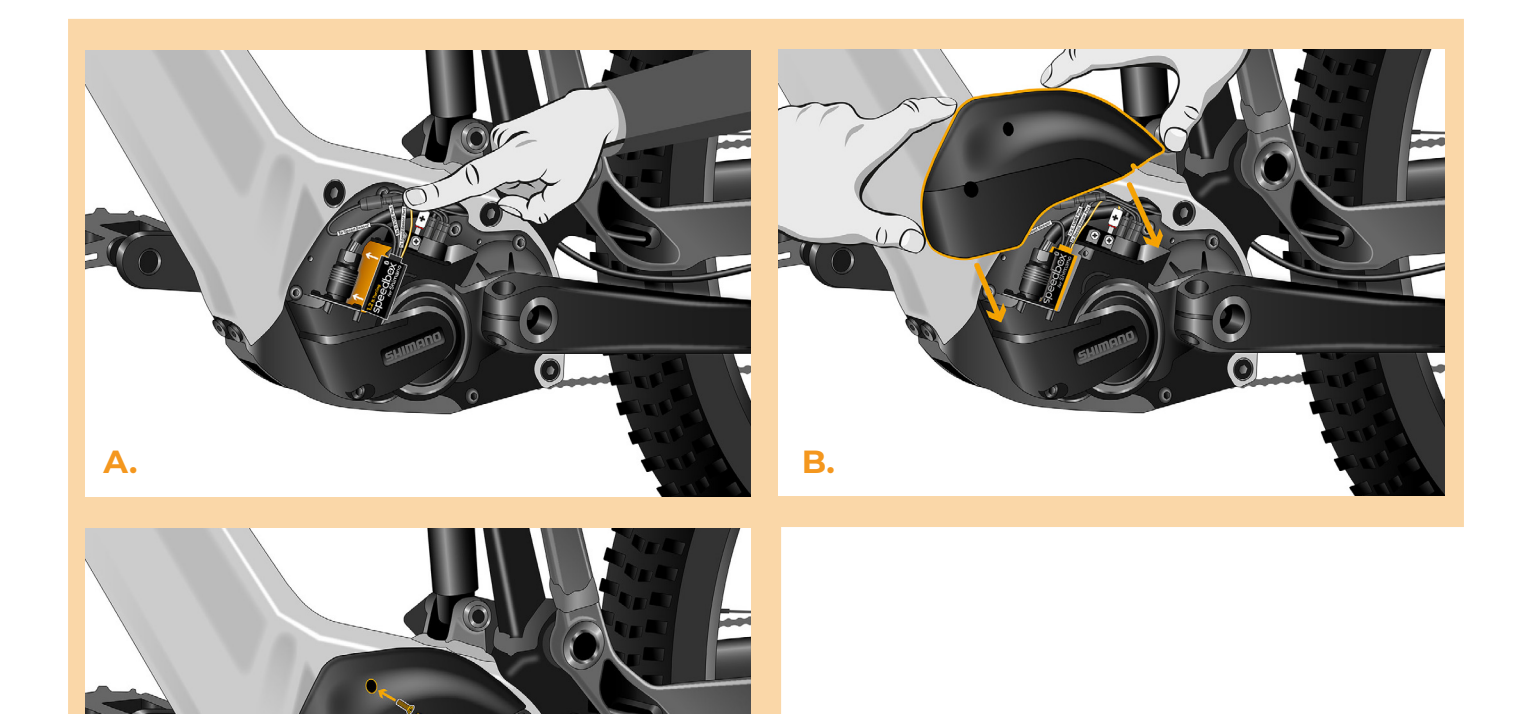

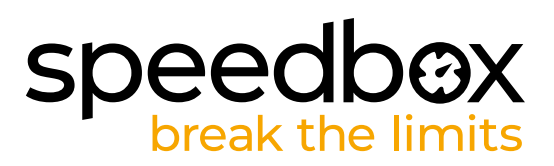

# **KROK 6: Kontrola funkcji tuningu**

- **A.** Włóż baterię z powrotem do e-roweru.
- **B.** Włącz rower.<br>**C.** SpeedBox ies
- **C.** SpeedBox jest aktywny, a ograniczenie prędkości jest odblokowane. Jeśli masz aktywną funkcję świateł, możesz wyłączyć Speedbox, właśnie poprzez włączenie świateł.
- **D.** Zakręć tylnym kołem i upewnij się, że Twój e-rower pokazuje prędkość koła na wyświetlaczu.

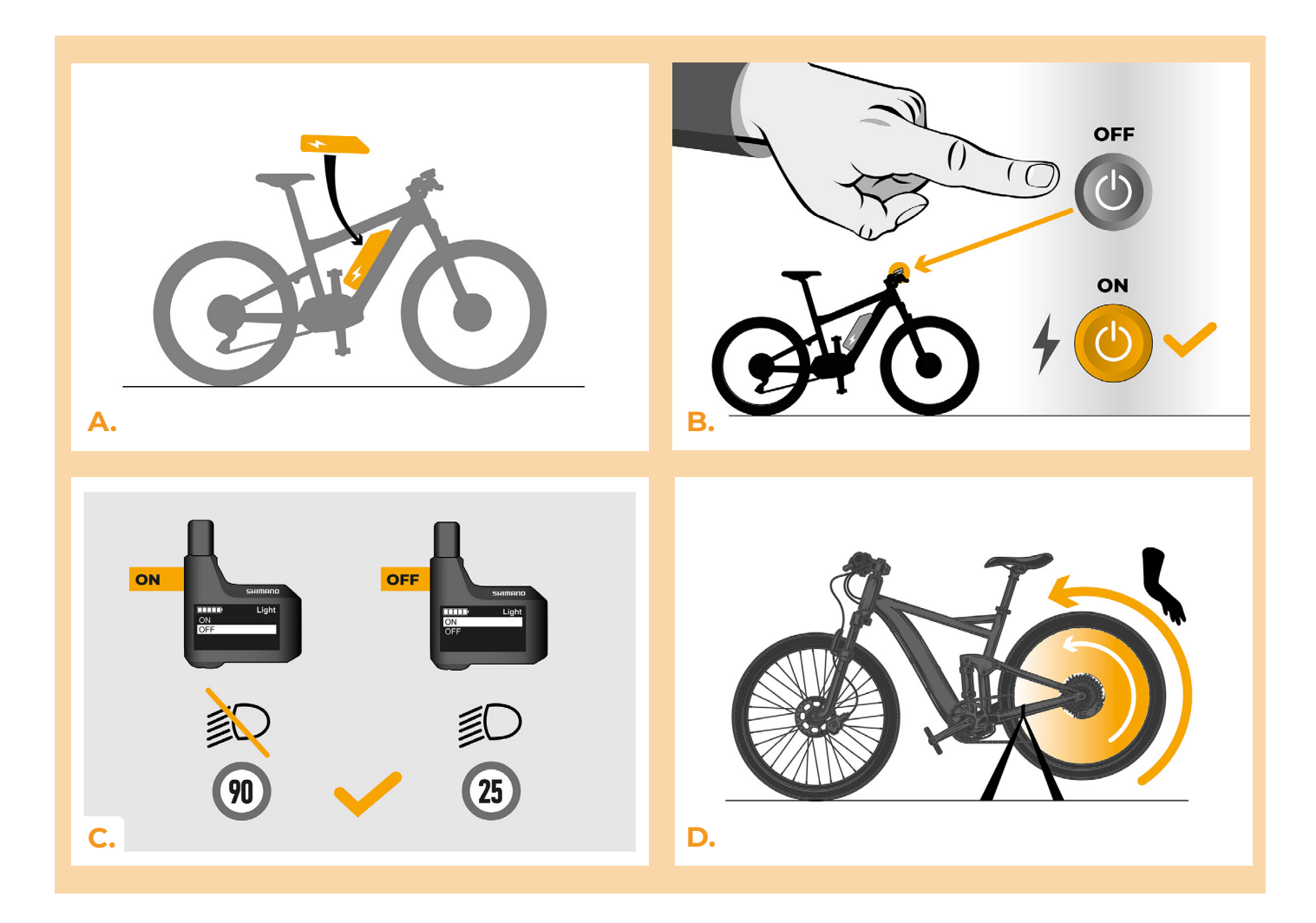

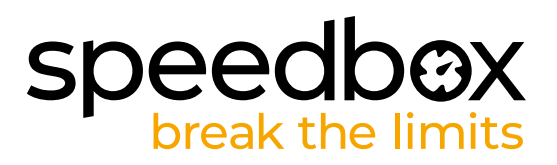

#### **KROK 7: Parowanie (produktu SpeedBox) z mobilną aplikacją SpeedBox App**

- **A.** Zainstaluj aplikację SpeedBox App z Google Play lub App Store.
- **B.** Włącz Bluetooth w telefonie.
- **C.** Włącz aplikację SpeedBox App. Pozwól na lokalizację położenie, jeśli Cie o to zapyta.
- **D.** Wybierz urządzenie MójEbike\_xxxx. Jeśli nie możesz znaleźć swojego SpeedBoxa na liście, kliknij przycisk "Przywróć" i w razie potrzeby upewnij się, że:
	- 1. Masz włączony e-rower.
	- 2. Od swojego e-roweru dzieli Cię nie więcej niż 5 m.
	- 3. Masz włączony Bluetooth w telefonie komórkowym.
	- 4. Masz włączone usługi lokalizacyjne dla aplikacji SpeedBox w telefonie komórkowym.
- **E.** Teraz możesz cieszyć się w pełni aplikacją i SpeedBox App (ustawiać tuning, śledzić jazdę, obserwować jej dane oraz informacje o wydajności silnika, zużyciu energii, ustawieniu limitu prędkości itd.).

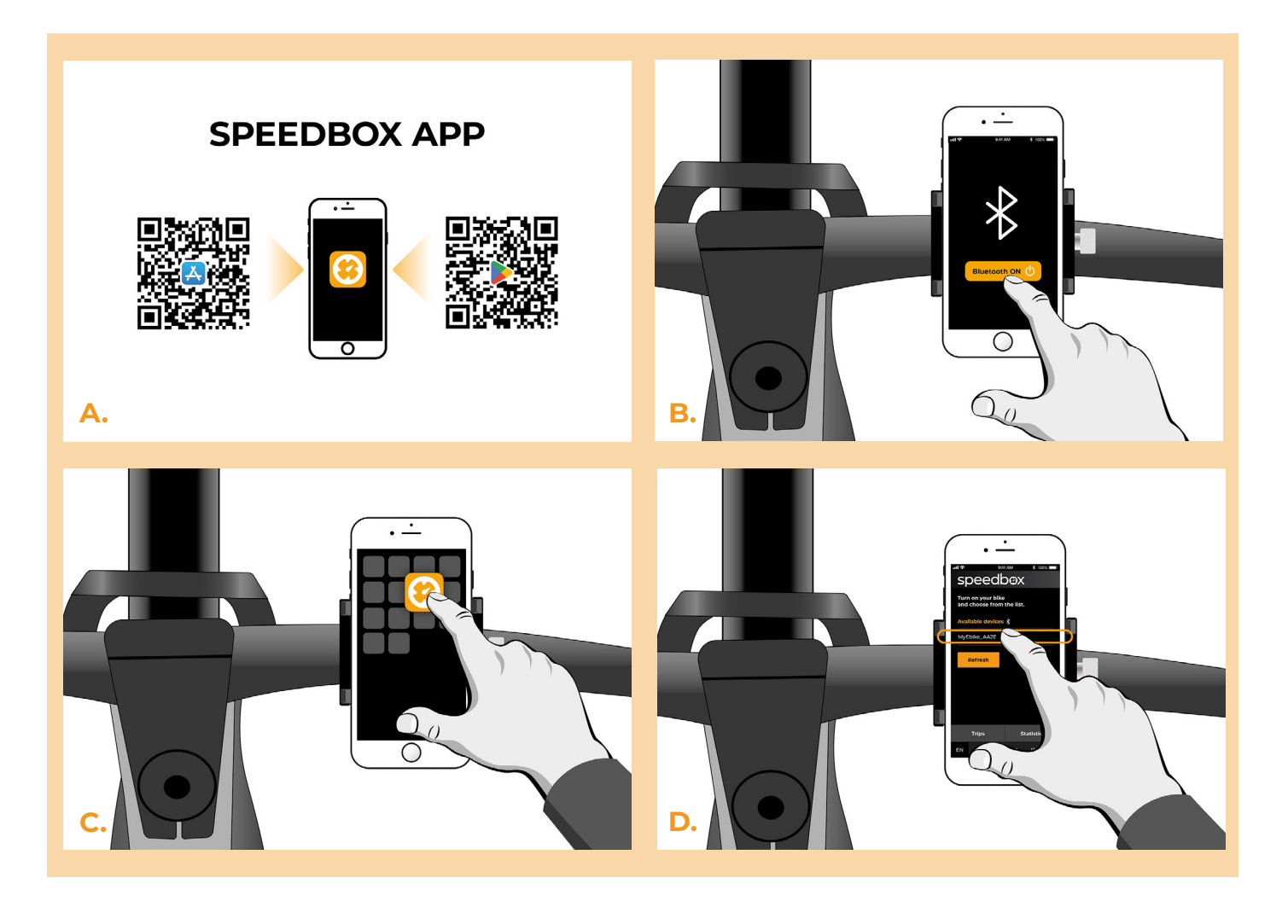

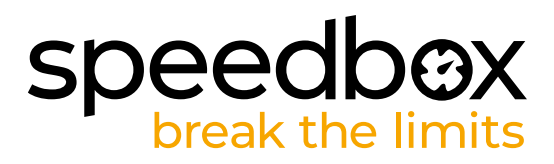

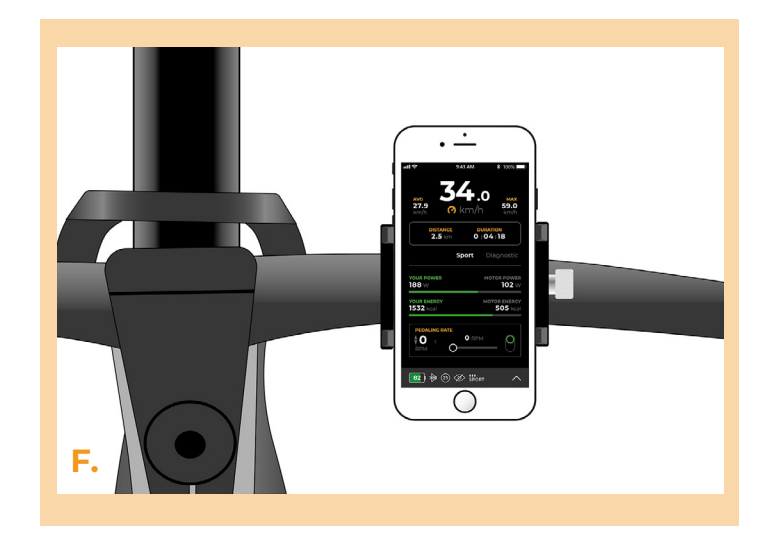

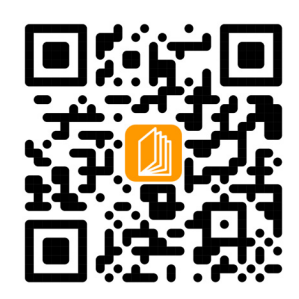

**www.speedbox-tuning.pl**

Ebike Electronic s.r.o. Rybna 716/24 | 110 00 Praha 1 | Czech Republic | ID: 05553555 | VAT: CZ05553555

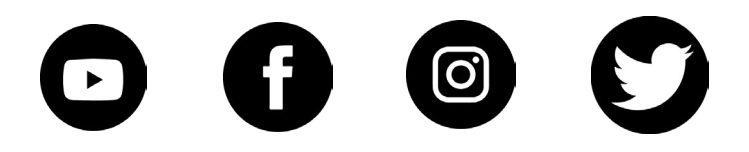